New Features Guide

#### 10/15/2019 Blackbaud Altru 5.15 New Features US

©2019 Blackbaud, Inc. This publication, or any part thereof, may not be reproduced or transmitted in any form or by any means, electronic, or mechanical, including photocopying, recording, storage in an information retrieval system, or otherwise, without the prior written permission of Blackbaud, Inc.

The information in this manual has been carefully checked and is believed to be accurate. Blackbaud, Inc., assumes no responsibility for any inaccuracies, errors, or omissions in this manual. In no event will Blackbaud, Inc., be liable for direct, indirect, special, incidental, or consequential damages resulting from any defect or omission in this manual, even if advised of the possibility of damages.

In the interest of continuing product development, Blackbaud, Inc., reserves the right to make improvements in this manual and the products it describes at any time, without notice or obligation.

All Blackbaud product names appearing herein are trademarks or registered trademarks of Blackbaud, Inc.

All other products and company names mentioned herein are trademarks of their respective holder.

NewFeatures-2019

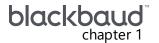

# New Features for Blackbaud Altru 5.15

| Point-to-Point Encryption (P2PE) for Enhanced Revenue Batch and Revenue Update Batch | 3 |
|--------------------------------------------------------------------------------------|---|
| Apple Pay for Online Sales Orders                                                    | 4 |
| New Attributes for Affluence Insight                                                 | 5 |

Before you use the new **Blackbaud Altru** features released in October 2019, we recommend that you review the information in this guide. It will help you and any other **Altru** users in your organization get the most from the enhancements we introduced.

# Point-to-Point Encryption (P2PE) for Enhanced Revenue Batch and Revenue Update Batch

**Altru** now partners with Bluefin® Payment Systems to provide point-to-point encryption for credit card payments entered in an Enhanced Revenue Batch or a Revenue Update Batch.

Bluefin's PCI-validated P2PE solution encrypts cardholder data at the Point of Interaction (POI) in a PCI-approved ID Tech SREDKey P2PE device, and decryption is done off-site in an approved Bluefin Hardware Security Module (HSM). The solution prevents clear-text cardholder data from entering your organization's system or network and can help significantly limit your annual PCI assessment.

**Note:** In future releases, you'll be able to use a P2PE device in other payment screens, such as **Blackbaud Checkout** in Daily Sales.

#### **Get Started**

Bluefin's PCI-validated P2PE solution is available to organizations who process credit card payments through **Blackbaud Merchant Services (BBMS)**. To learn more, or to sign up for the solution, visit <a href="http://www.bluefinpartner.com/blackbaud/">http://www.bluefinpartner.com/blackbaud/</a>.

### Enter Credit Card Payments Using a P2PE Device

In an Enhanced Revenue Batch or a Revenue Update Batch, **Capture card info** now appears under the **Revenue** toolbar. To add a credit card payment using a Bluefin SREDKey device:

- 1. Verify the device is connected to your computer via the USB cord.
- 2. In the batch entry screen, enter all required fields (such as constituent, amount, and revenue type), then select **Capture card info**.

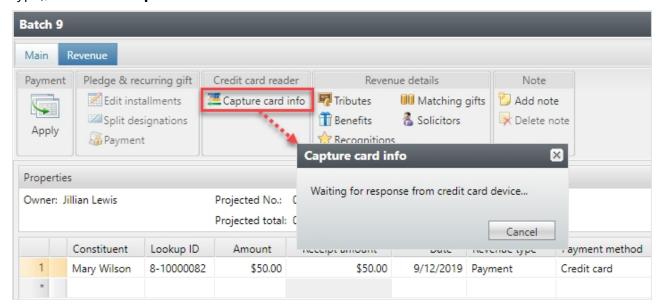

3. On the **Capture card info** screen, swipe the credit card or key in card details using the Bluefin device. The screen automatically closes when the card information is received.

Continue to enter additional payments as normal. When finished, **Save** and commit the batch.

## **Apple Pay for Online Sales Orders**

In the last release, we introduced support for Visa Checkout and Masterpass digital wallet payment solutions. Now, you can also enable Apple Pay for patrons who visit your web forms from a compatible Apple device. There is no additional charge to accept these payments, and these secure checkout options allow users to skip filling out lengthy forms usually associated with online credit card transactions.

### **Enable Apple Pay**

To enable Apple Pay for one-time payments made through your web forms:

- 1. From *Web*, select **Web Payment Settings** under **Configuration**.
- 2. Under **Payment methods**, select the checkbox for Apple Pay.
- 3. When finished, click **Save**. The new payment option appears when your patrons check out from an Apple device such as an iPhone or MacBook.

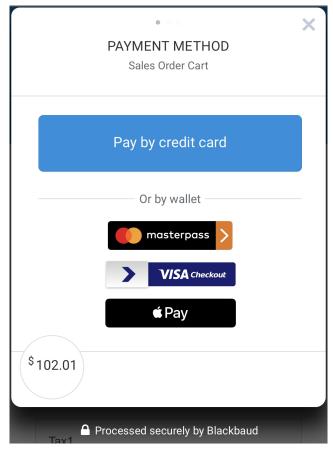

**Note:** Don't see these options? Digital wallet payment solutions are only supported by **Blackbaud Checkout** for organizations who process credit cards through **Blackbaud Merchant Services**. To learn more, visit https://www.blackbaud.com/solutions/payment-services/merchant-services.

## New Attributes for Affluence Insight

Under *Administration*, **Attribute categories**, you may notice we've added several new attribute categories. These attributes have no effect on functionality, but are necessary to help streamline the onboarding process for organizations who purchase Blackbaud's **Affluence Insight** services.

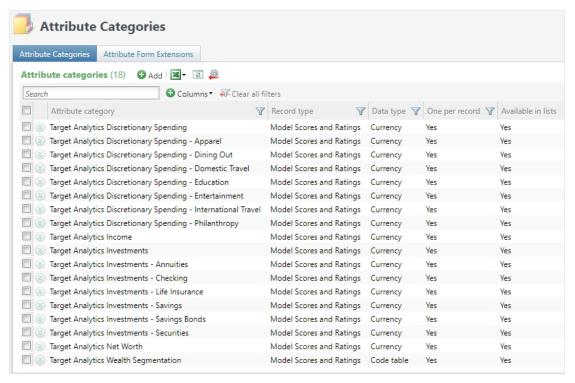

**Affluence Insight** is a subscription service offered by Blackbaud that returns values for this set of attributes in your **Altru** database, providing you with valuable wealth-related data on your prospects. This information can help you:

- Acquire new donors and advocates and inspire them to join your mission.
- Connect with constituents through channels they prefer.
- Optimize fundraising to save time and improve ROI.
- Understand your fundraising efficacy and the unique personas of your donors.

For more information about *Affluence Insight*, <u>contact us</u> or reach out to your Blackbaud account executive.

**Note:** If your organization already uses **Affluence Insight** today, the attributes in your database remain unchanged.